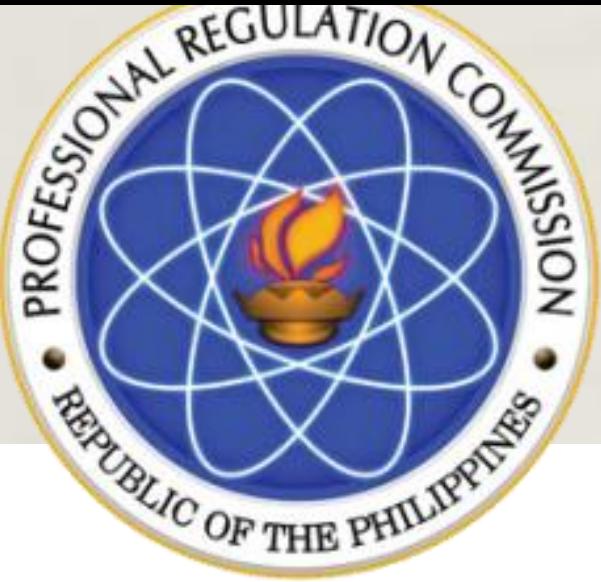

## Republic of the Philippines PROFESSIONAL REGULATION COMMISSION

## CPD Accreditation System

PROVIDER ACCOUNT

# **Application as Provider**

REGISTRATION ABOUT US SERVICES CONTACT

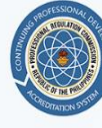

PROFESSIONAL REGULATION COMMISSION CONTINUING PROFESSIONAL DEVELOPMENT ACCREDITATION SYSTEM

#### **Welcome to CPDAS**

Continuing Professional Development Accreditation System

**Get Started** 

#### **Accredited Programs**

Don't have any idea what programs to attend? Click here to view accredited programs of PRC शेख

Apply as CPD Provider

Click here to fill up the registration form and be an **Accredited CPD Provider.** 

**Professional Registration** 

Want to know how many CPD points you already have or apply your Non-Accredited Certificates to acquire CPD points? Register. Have an account.

- 1. Go to 122.53.86.252 link for CPDAS Home Page
- 2. Click REGISTRATION
- 3. Click APPLY AS CPD PROVIDER.

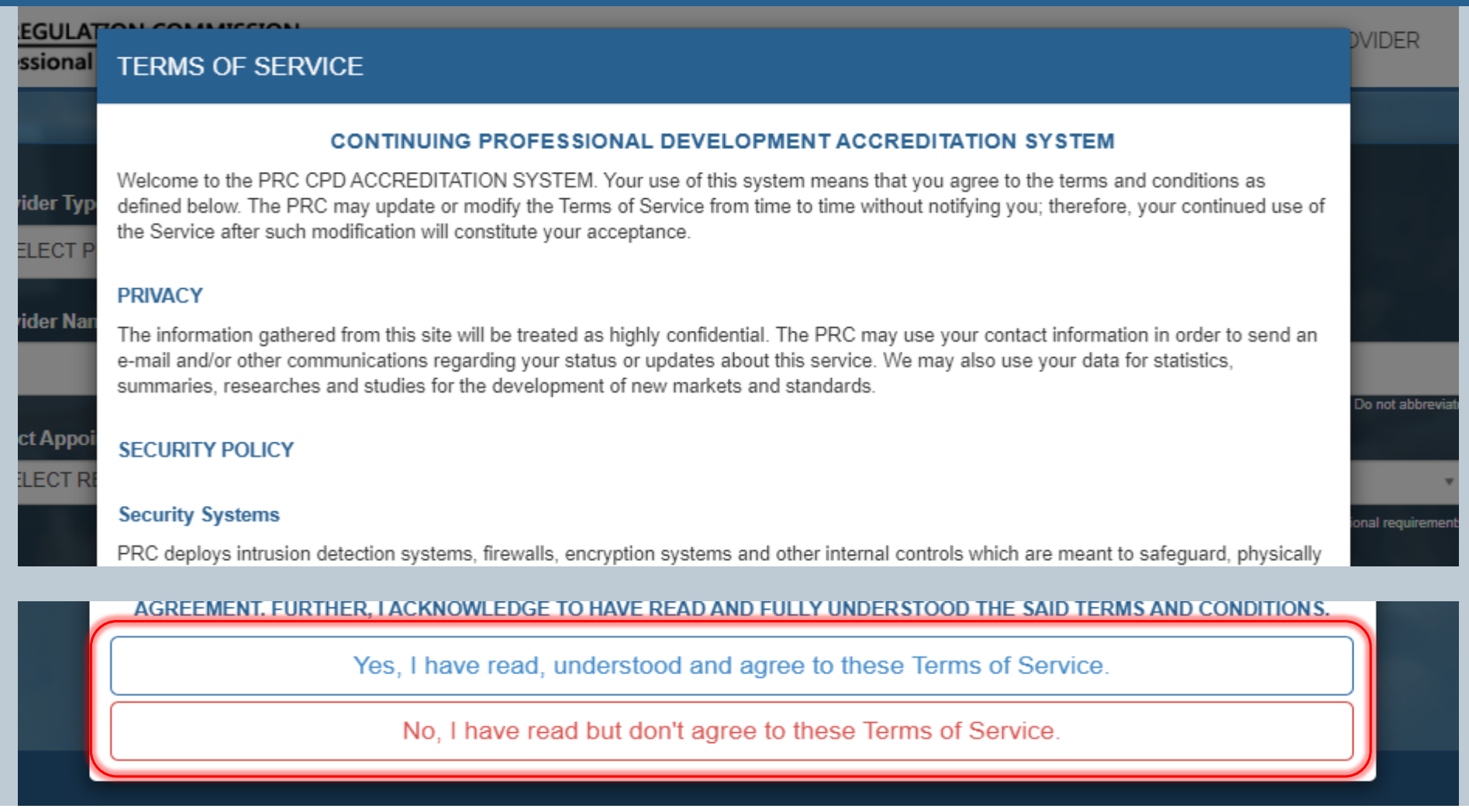

- Read TERMS OF SERVICE.
- 2. Click YES, I HAVE READ, UNDERSTOOD AND AGREE TO THESE TERMS OF SERVICE to proceed, otherwise will be reverted to Public view.

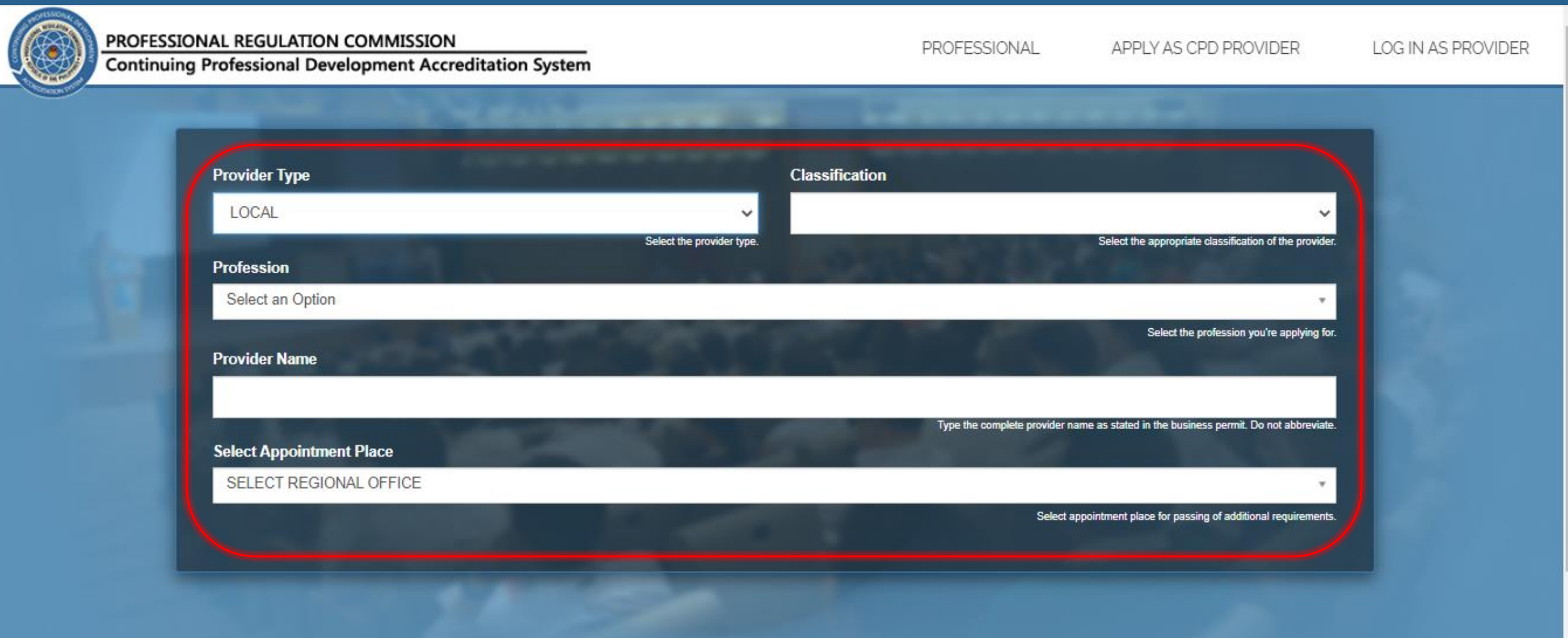

- 1. Select appropriate information being asked: Provider Type, Classification, Profession (where to be accredited)
- 2. Type the PROVIDER NAME (according to documents at hand).
- 3. SELECT APPOINTMENT PLACE (Regional Office) where to process the application.

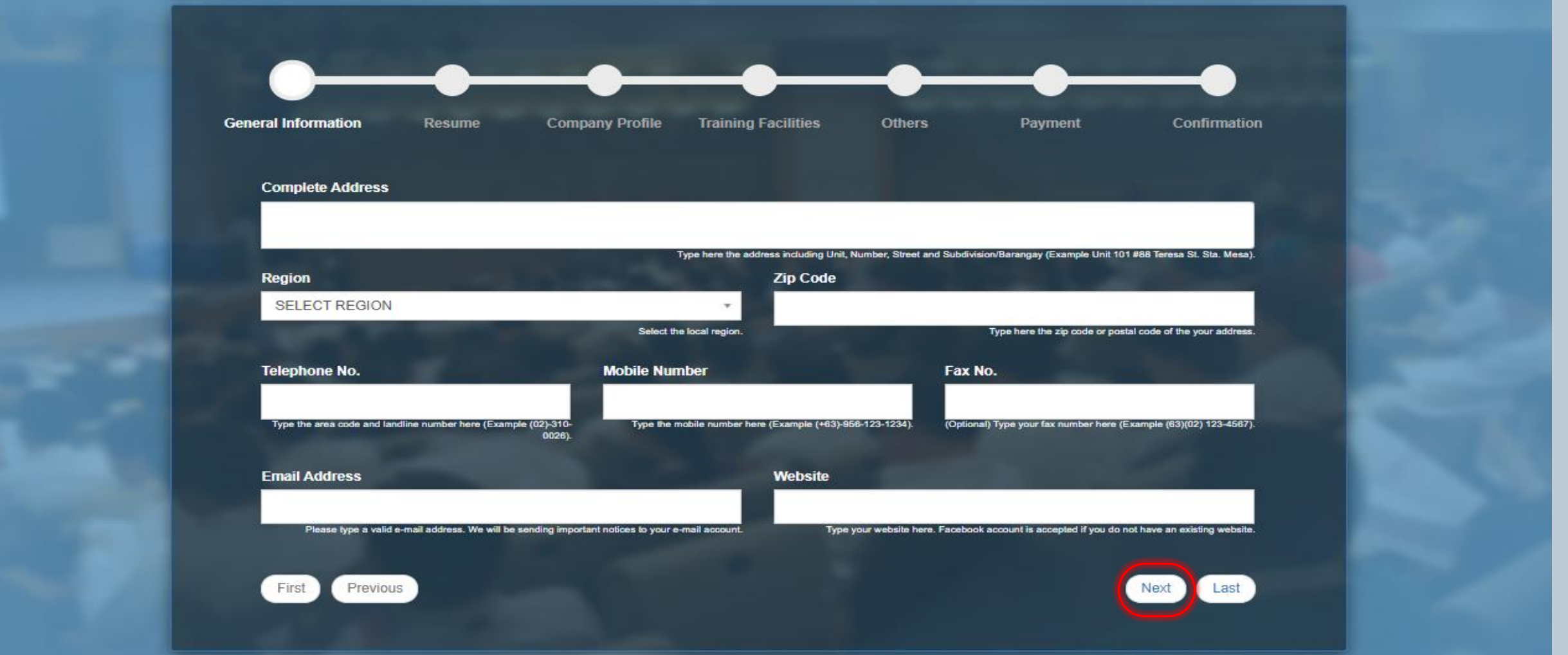

- 1. Fill in all fields completely.
- 2. Provide valid E-mail Address (where can be contacted).
- 3. Click NEXT for further information needs to be accomplished

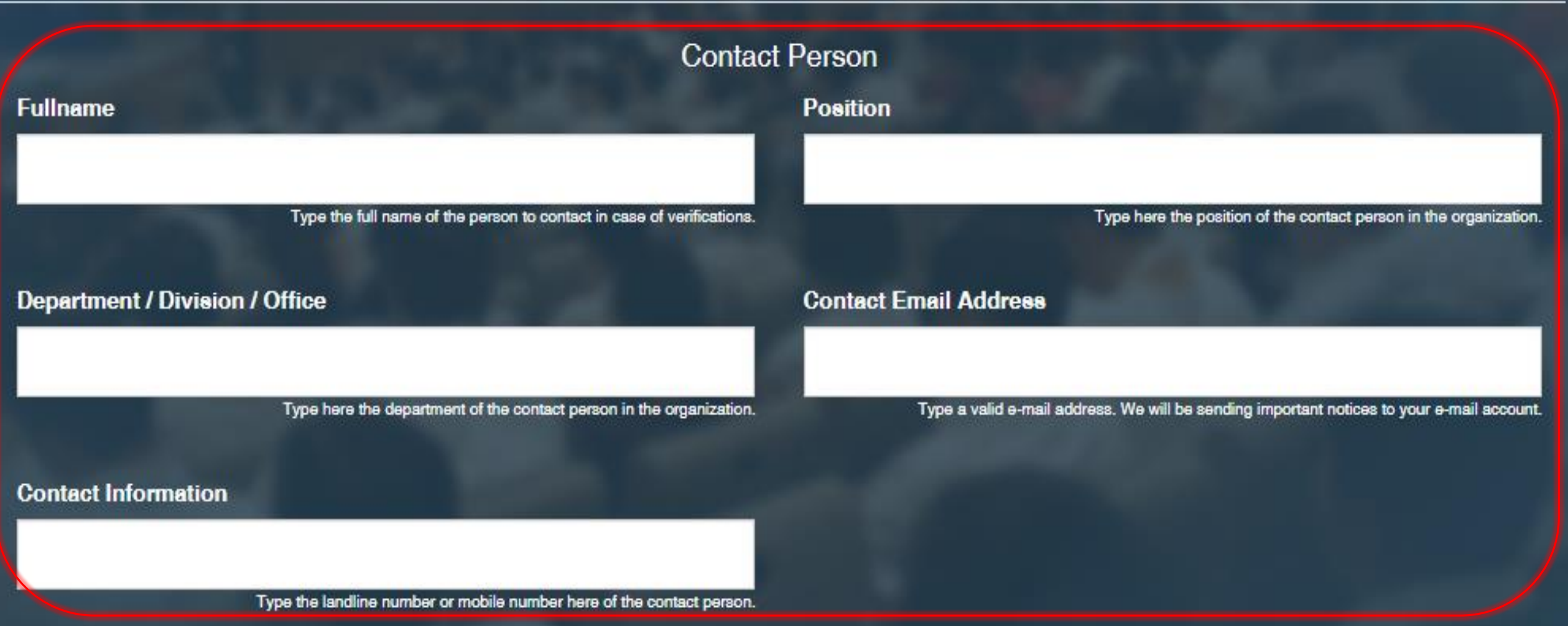

#### Fill in all fields completely.

Note: Contact Person shall be the designated CPD officer and the authorized signatory of future applications and transactions pertaining to CPD.

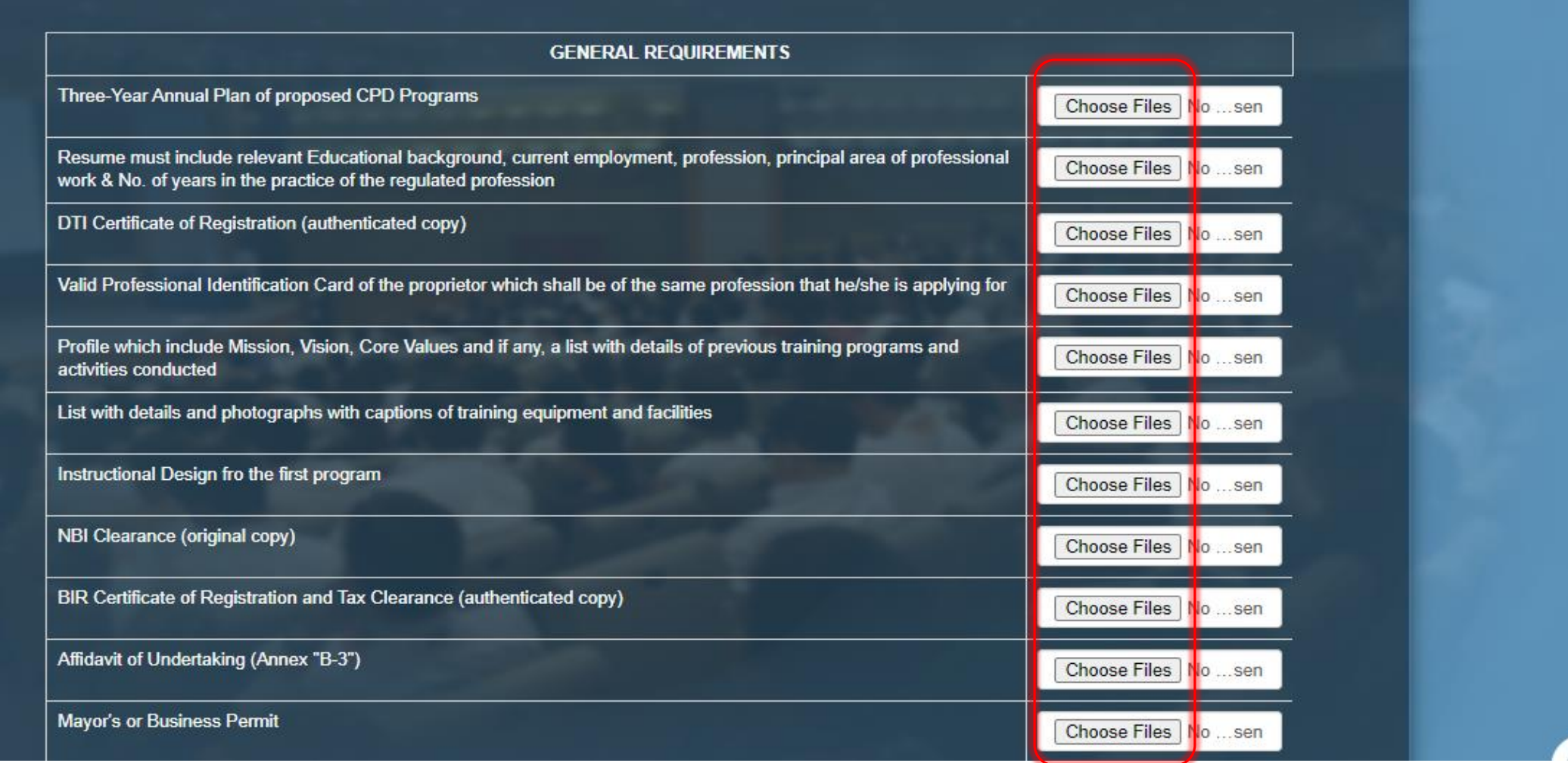

Click CHOOSE FILES to upload each required file to proceed with the application

Note: Accepting JPEG, JPG or PNG format only

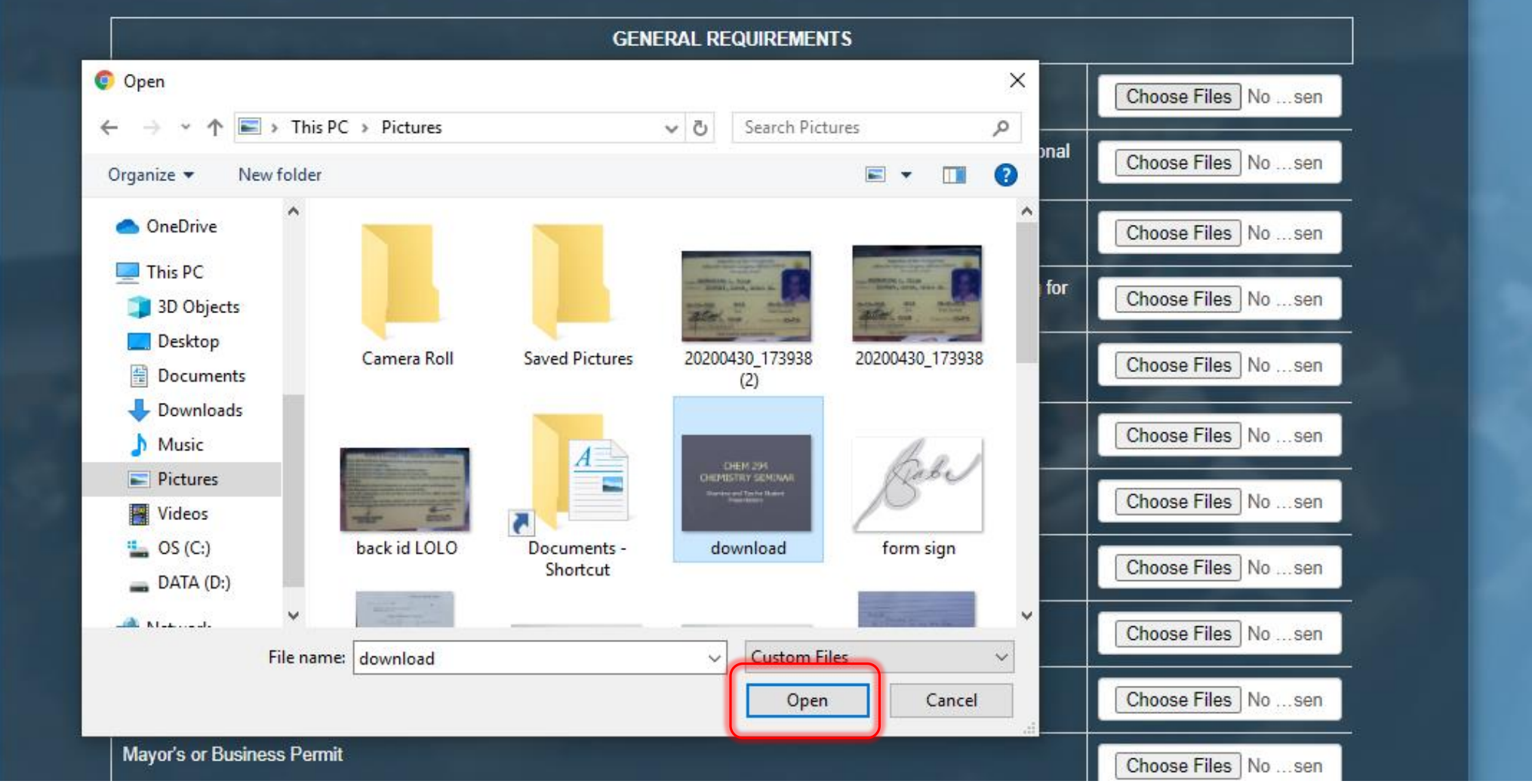

1. Click the chosen file.

Note: Hold *Ctrl* button to select multiple photos.

2. Click OPEN to choose.

- 3. Do this to all fields.
- 4. Click NEXT.

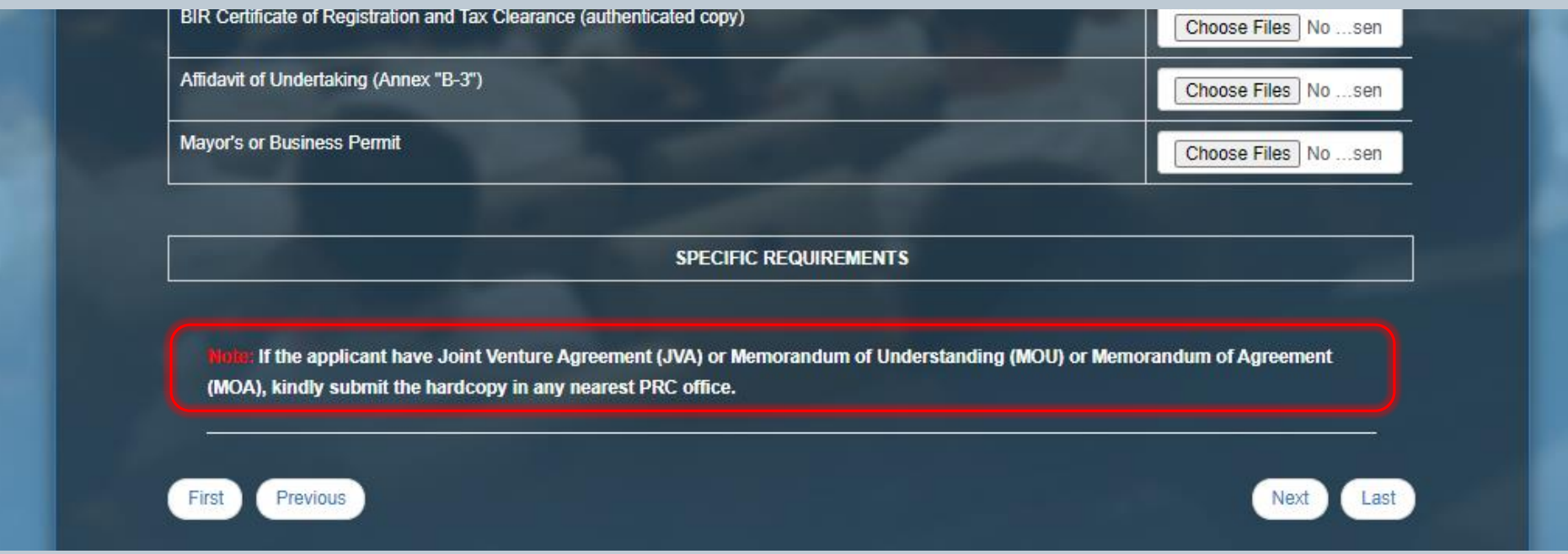

Before proceeding to the next step, please take note:

**If the applicant have Joint Venture Agreement (JVA) or Memorandum of Understanding (MOU) or Memorandum of Agreement (MOA), kindly submit the hardcopy in any nearest PRC office.**

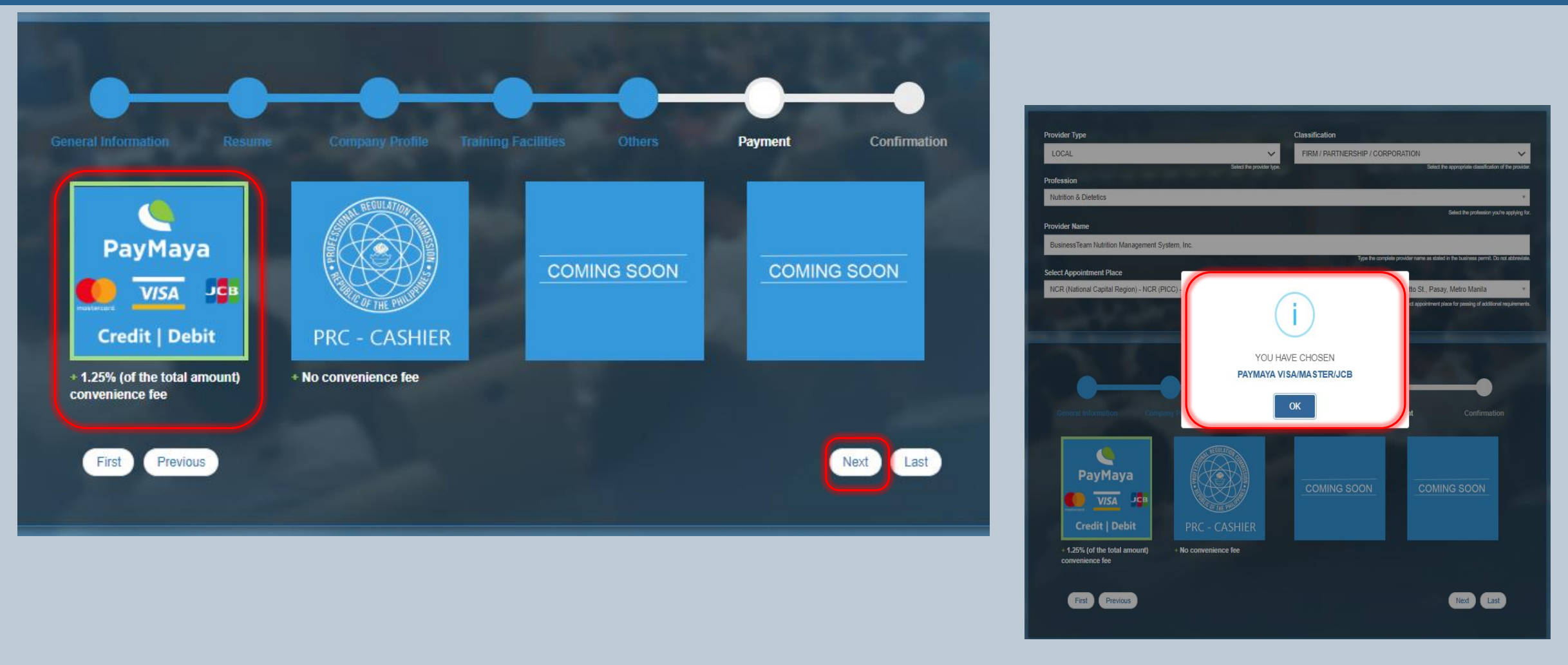

- 1. Select on the payment options for the convenience of the applicant.
- 2. After selecting the payment mode, a dialogue box will prompt to confirm the same.

3. Click NEXT once verified.

Note: For PayMaya and other allied payment options, there will be 1.25% convenience fee of the total amount of application.

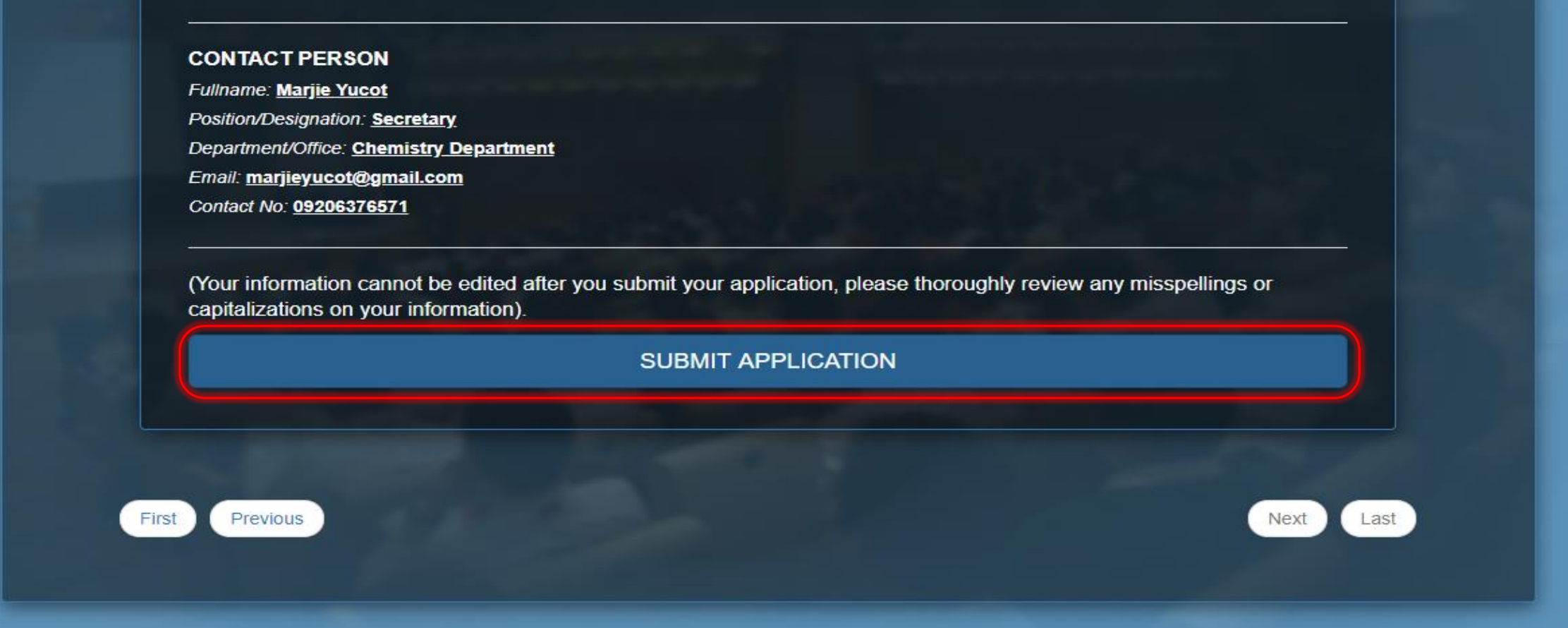

Click SUBMIT APPLICATION once done.

Note: application will not proceed if there is any lacking field

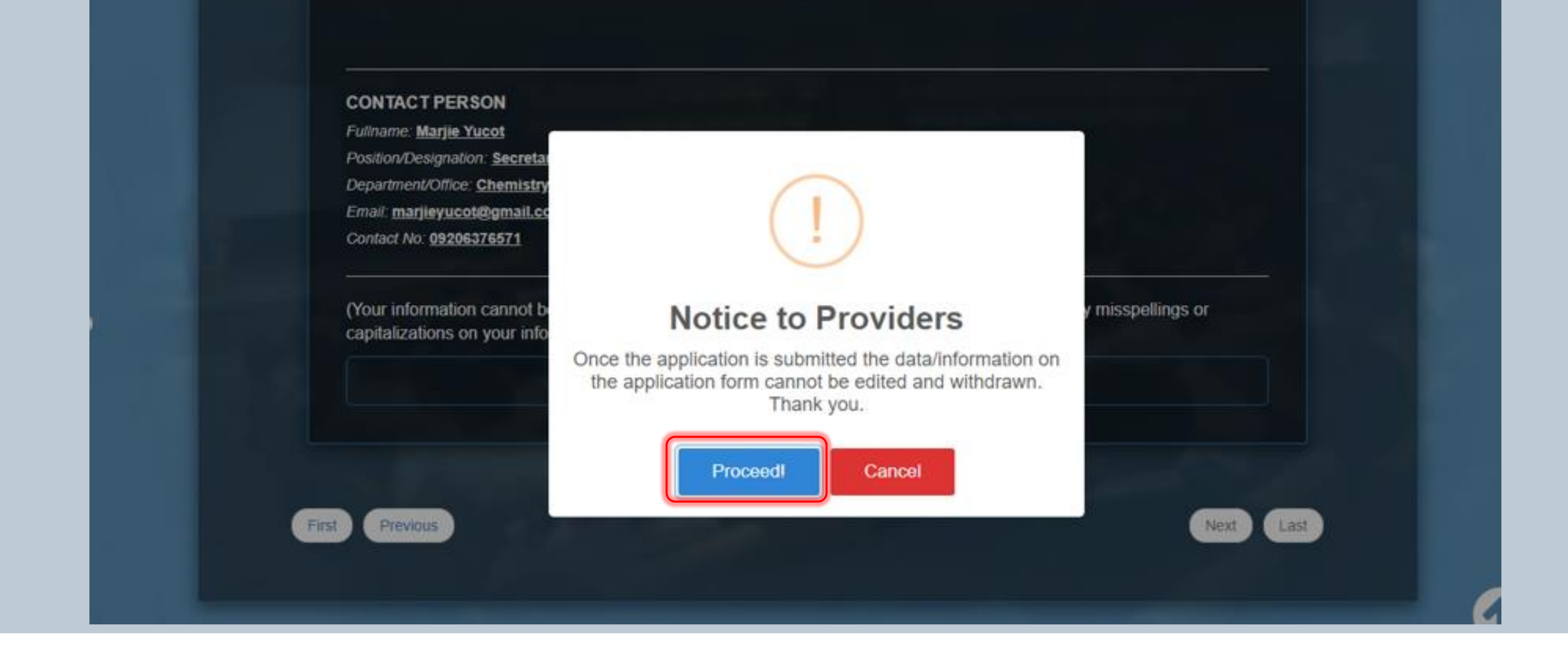

Read the Notice and Click PROCEED to finalize.

#### **UNDERTAKING**

 $\mathbf{x}$ 

#### **UNDERTAKING**

In connection with my application as CPD Provider, I hereby undertake to comply with the requirements setforth in the CPD quidelines; that I will conduct at least one (1) accredited CPD program within a year from the issuance of the accreditation and every year thereafter; that I will ensure the activities conducted meet the criteria setforth by the CPD Council; I will conduct the program in accordance with its approval; and I will submit genuine and correct documents in support to my application and other reports required by the CPD Council.

By clicking Submit Application, you agree to our Terms and that you have read our Data Privacy Policy, and confirm that the information you provide are true and correct to the best of your knowledge. You will also receive email notifications regarding your application.

**SUBMIT APPLICATION** 

First Previous

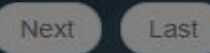

Click SUBMIT APPLICATION to agree with the Undertaking.

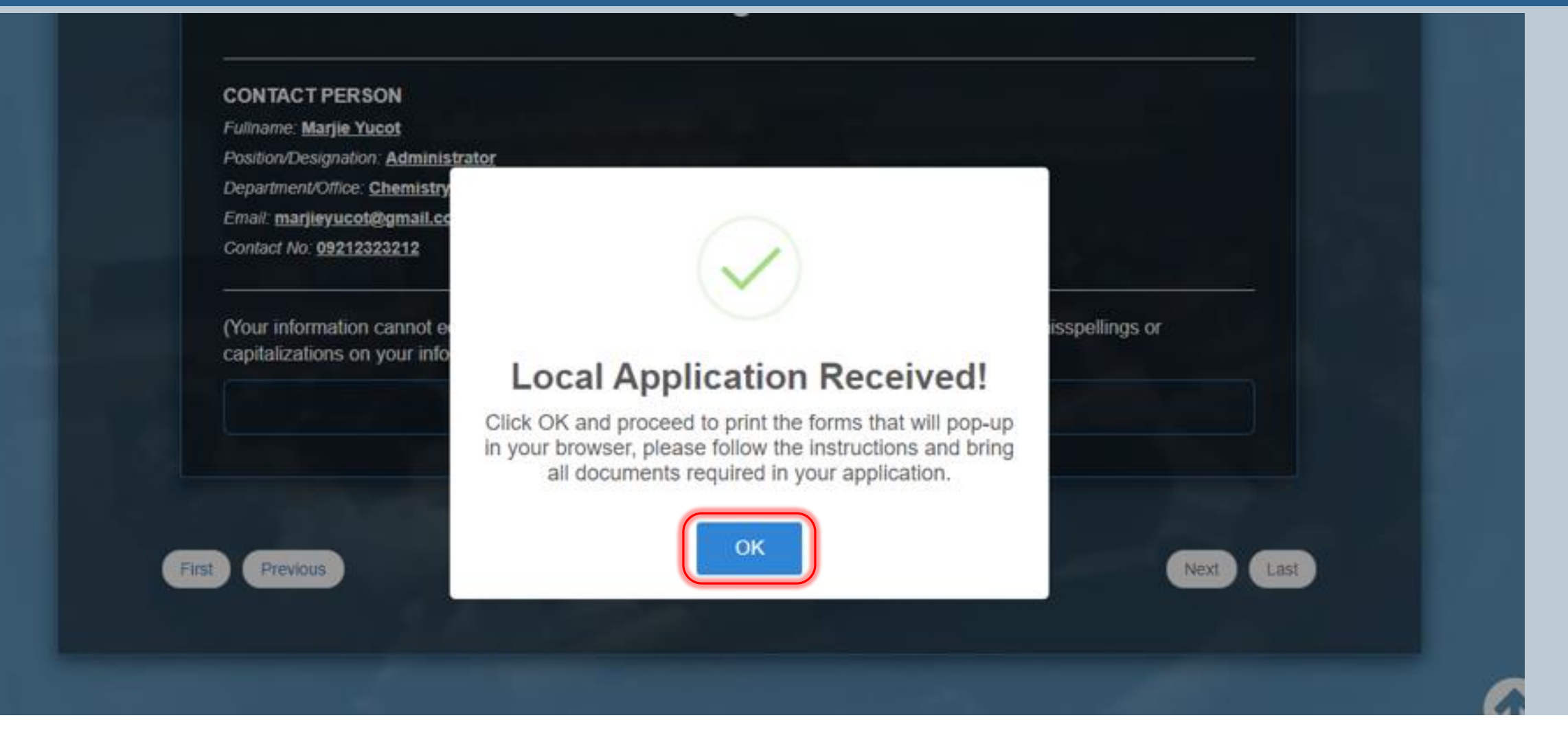

Click OK to proceed with the printing of forms which will prompt.

Note: Username and Temporary Password will be e-mailed once the application is approved by the Council concerned

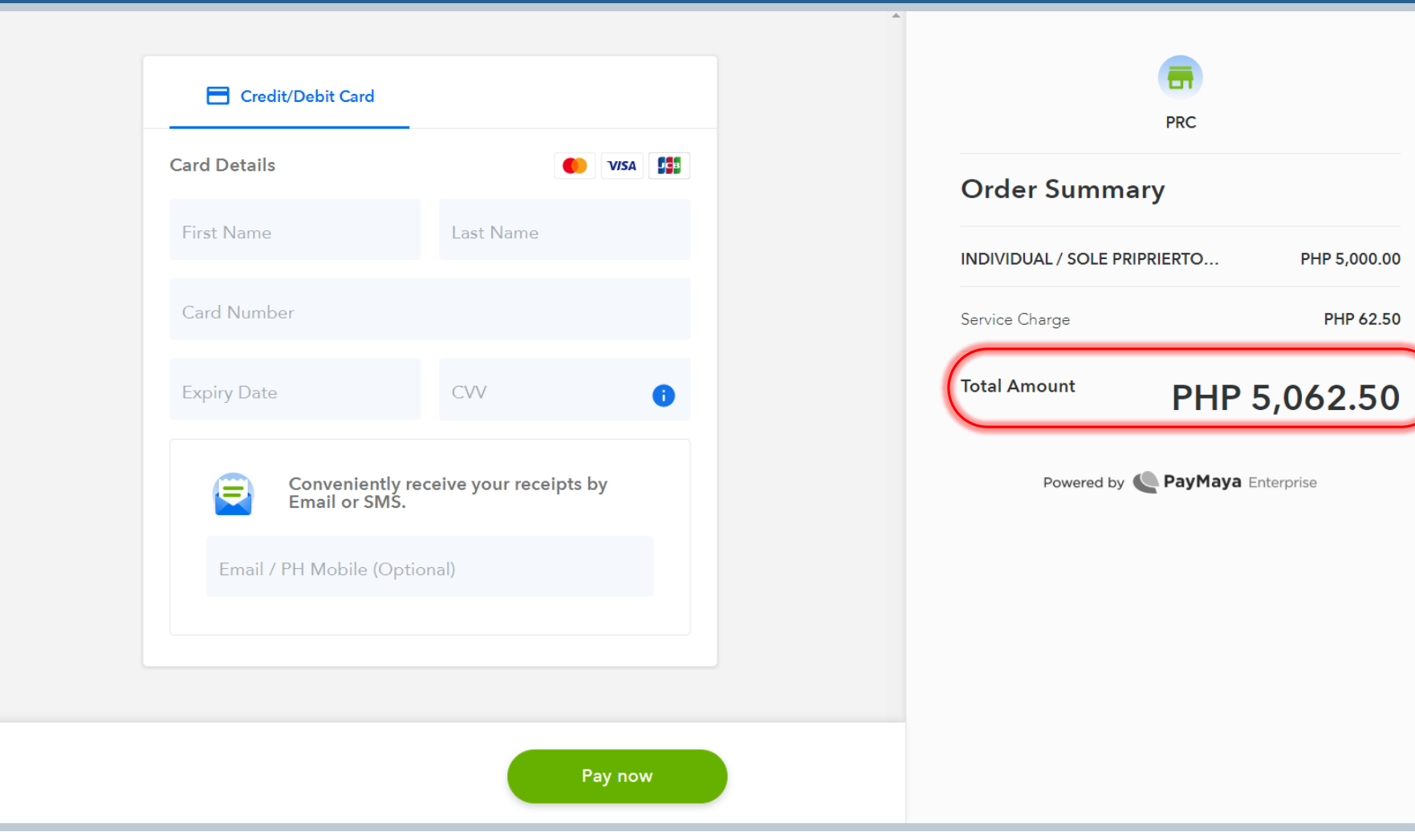

If the payment mode selected is PayMaya:

- 1. The applicant will be directed to an external portal to process the payment.
- 2. Pay the TOTAL AMOUNT reflected, including the Service Charge.

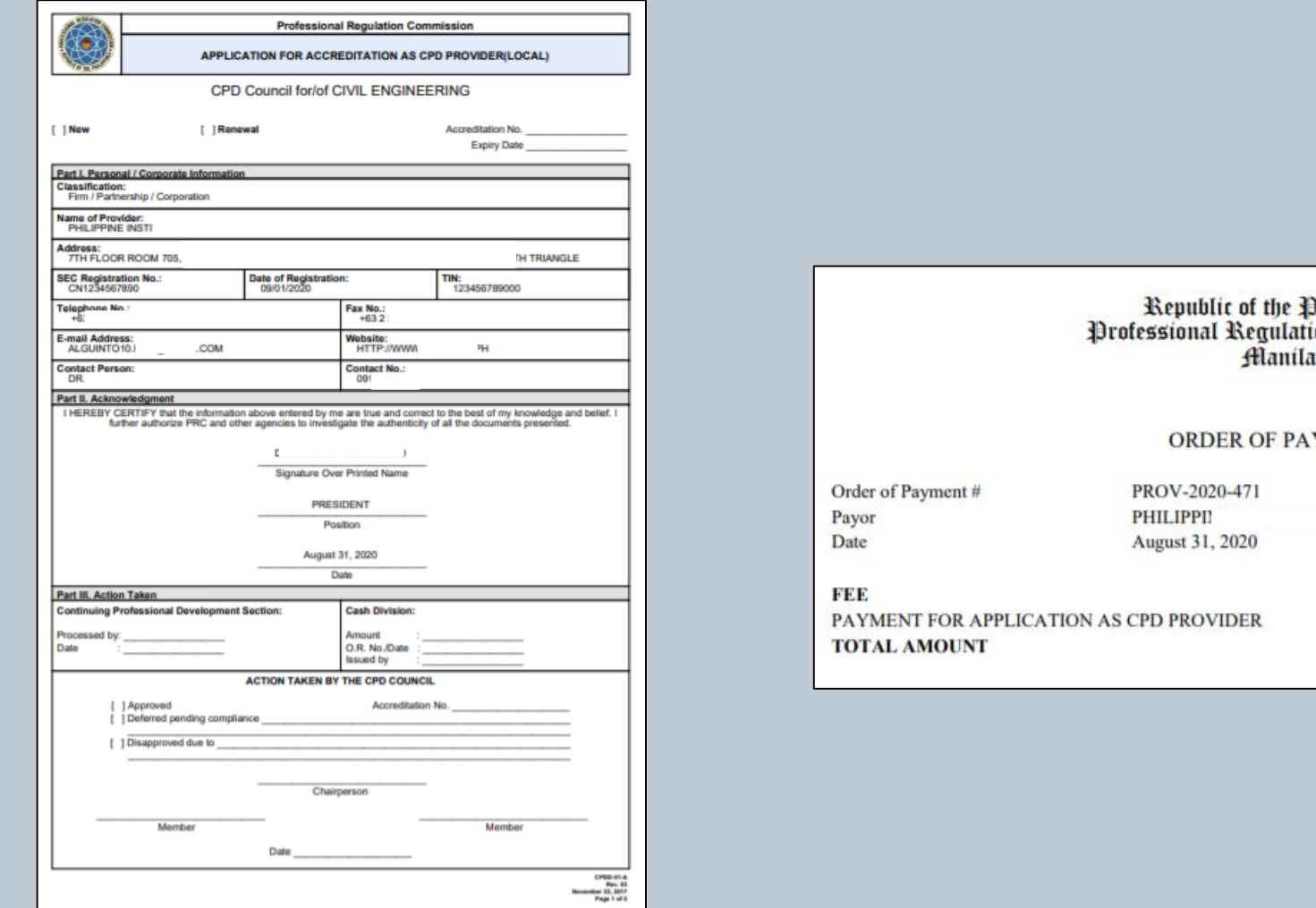

**Ohilippines** ion Commission **YMENT** C. **AMOUNT PHP 5000 PHP 5000** 

If the payment mode selected is PRC Cashier:

Application Form and Order of Payment prompt after successful submission of application.

The PDF file should be printed out for processing of application

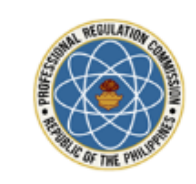

Republic of the Philippines PROFESSIONAL REGULATION COMMISSION

#### **APPLICATION FOR CPD PROVIDER**

Dear Account Location Culture;

Thank you for your application for accreditation as a CPD provider.

You may print your Application Form here.

Thank you.

This email is system generated. The recipient should check the email for threats with proper software, as the commission does not accept liability for any damage inflicted by viewing the content of this email. DO NOT REPLY.

© 2017 - Professional Regulation Commission

Once the application is SUBMITTED, an e-mail will be sent to the applicant.

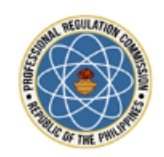

Republic of the Philippines PROFESSIONAL REGULATION COMMISSION

#### APPROVAL OF APPLICATION AS CPD PROVIDER

Dear Carmela Diaz;

This is to inform you that your application for accreditation as CPD Provider has been approved by the CPD Council for Fucilities, Technology, Your CPD Accreditation No. is 717-2020-007. You may claim your Certificate of Accreditation at PRC - NCR (PICC) office in Delegation Bldg., Philippine International Convention Center (PICC), Vicente Sotto St., Pasay, Metro Manila, 30 days upon receiving this email.

You may now access your account at our CPD Accreditation System with the following information:

Username: COD 2000 Password: 2002.007

You will be asked to change your password immediately for security purposes.

This email is system generated. The recipient should check the email for threats with proper software, as the commission does not accept liability for any damage inflicted by viewing the content of this email. **DO NOT REPLY.** 

© 2017 - Professional Regulation Commission

Once the application is APPROVED, an e-mail will be sent to the applicant containing the default username and password.

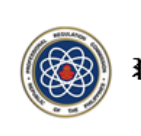

Republic of the Philippines Professional Regulation Commission Alanila

CPD COUNCIL OF CIVIL ENGINEERING

awards this

#### Certificate of Accreditation

to

<u>aini isailin Ilianini inn an</u>

<u>i inen i një një it</u>

ARAI BIJARIEBBA /BIAB\ ILIA

\*\*\*\*\* =\*\*\*\*\*\*\*\*\*\*\*\* {\* \*\*\*}} \*\*\*\*

 $\begin{minipage}{.4\linewidth} \begin{minipage}{.4\linewidth} \begin{minipage}{.4\linewidth} \begin{minipage}{.4\linewidth} \end{minipage} \begin{minipage}{.4\linewidth} \begin{minipage}{.4\linewidth} \end{minipage} \begin{minipage}{.4\linewidth} \begin{minipage}{.4\linewidth} \end{minipage} \begin{minipage}{.4\linewidth} \begin{minipage}{.4\linewidth} \end{minipage} \begin{minipage}{.4\linewidth} \end{minipage} \begin{minipage}{.4\linewidth} \end{minipage} \begin{minipage}{.4\linewidth} \begin{minipage}{.4\linewidth} \end{minipage} \begin{$ 

For having completed the requirements for Continuing Professional Development (CPD) as CPD Provider in accordance with the "Implementing Rules and Regulations (IRR) of Republic Act No. 10912, otherwise known as the CPD Act of 2016" set forth by the PROFESSIONAL REGULATION COMMISSION in Resolution No. 1032, Series of 2017

> $\mathbf{A}$  and  $\mathbf{B}$  and  $\mathbf{A}$  and  $\mathbf{A}$ Given this 26<sup>th</sup>day of August 2020. Expires on 25 April 2023.

> > natena i nomišena Chairman

Certificate of Accreditation ("CoA") will be awarded to Accredited Provider.

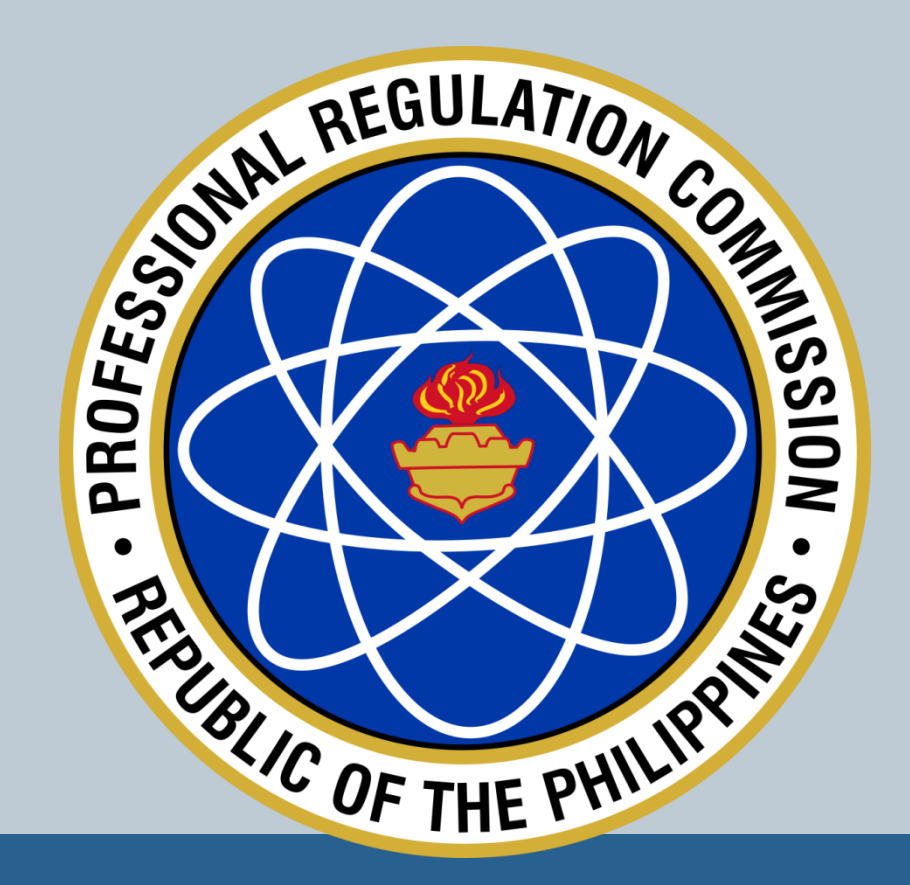

# **THANK YOU!**